**Mikroskop S LCD W-STAR**

# **DM1200xLCD**

# **Návod k použití**

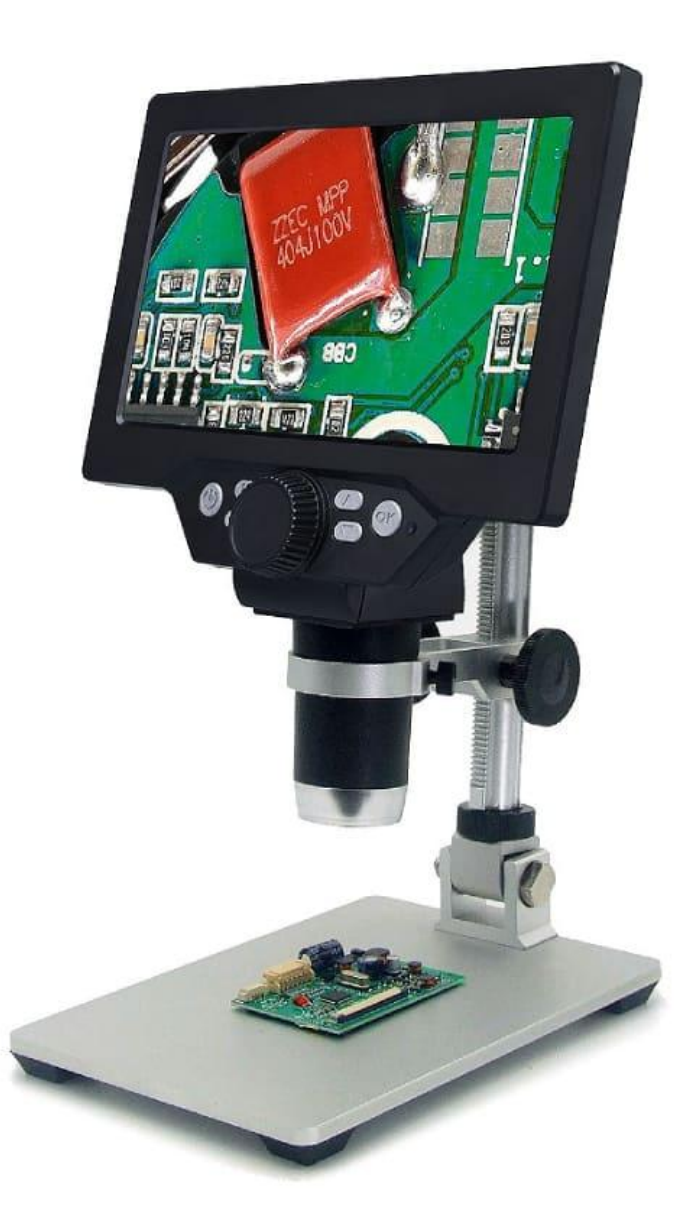

### **Děkujeme za zakoupení produktu značky W-Star, věříme, že budete s výrobkem spokojeni.**

Mikroskop s vysokým rozlišením 1080 FHD a LCD je mikroskop s širokými možnostmi použití. LCD mikroskop lze používat samostatně a snímaný objekt pozorovat na LCD monitoru nebo lze mikroskop připojit k počítači a sledovat zkoumané předměty na displeji počítače. Samozřejmostí je ukládání videa nebo fotografií. LCD mikroskop umí ukládat fotografie i na SD kartu. Přídavná světla lze přizpůsobovat a regulovat intenzitu osvětlení, napájet je můžete pomocí USB portu nabíječkou nebo můžete využít powerbanku (není součástí dodávky). Tyto vlastnosti umožňují LCD mikroskop využívat v terénu nebo na pracovištích. Pořízené záznamy lze prohlížet na LCD displeji nebo mikroskop lze připojit k počítači jako záznamové zařízení a fotografie přesunout a archivovat.

Před použitím si prosím přečtěte instrukce v tomto návodu.

### <span id="page-1-0"></span>**Obsah**

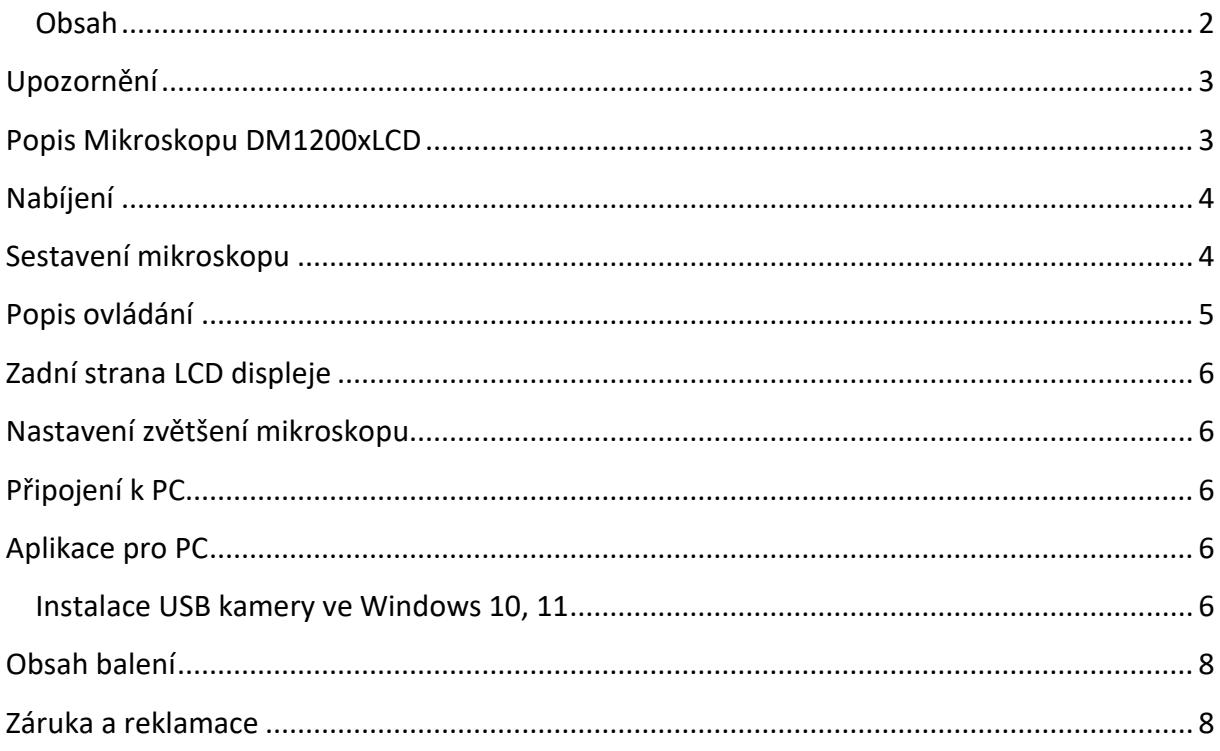

# <span id="page-2-0"></span>**Upozornění**

- 1. **Není určeno pro lékařské použití!**
- 2. Prosíme, dodržujte při použití přístroje bezpečnostní pravidla. Děti mohou používat mikroskop jen pod dohledem dospělého.
- 3. Prosíme, přečtěte si pečlivě tento návod před použitím
- 4. Přístroj není odolný proti nárazům. Chraňte mikroskop před pádem z výšky.
- 5. Tento výrobek sami nerozebírejte. Přístroj může opravovat pouze kvalifikovaný odborný pracovník.
- 6. K čištění výrobku nepoužívejte organická rozpouštědla, například alkohol.
- 7. Při používání venku se vyhněte zkratům v prostředí s vysokou teplotou a vlhkostí. Tento výrobek není vodotěsný, vyhněte se dešti a vodě.
- 8. Teplota a režim používání a skladování tohoto výrobku se pohybují v rozmezí: 0 °C 40 °C, relativní vlhkost: 0 % - 70 %
- 9. Dostanou-li se do mikroskopu cizí předměty nebo vlhkost či kapalina, přístroj vypněte. Mikroskop zašlete do servisního střediska k opravě, sami s ním nemanipulujte.
- 10. Kamera se může zahřívat, zejména když je LED dioda v nejjasnějším režimu, nemá to však vliv na používání nebo životnost mikroskopu.

## <span id="page-2-1"></span>**Popis Mikroskopu DM1200xLCD**

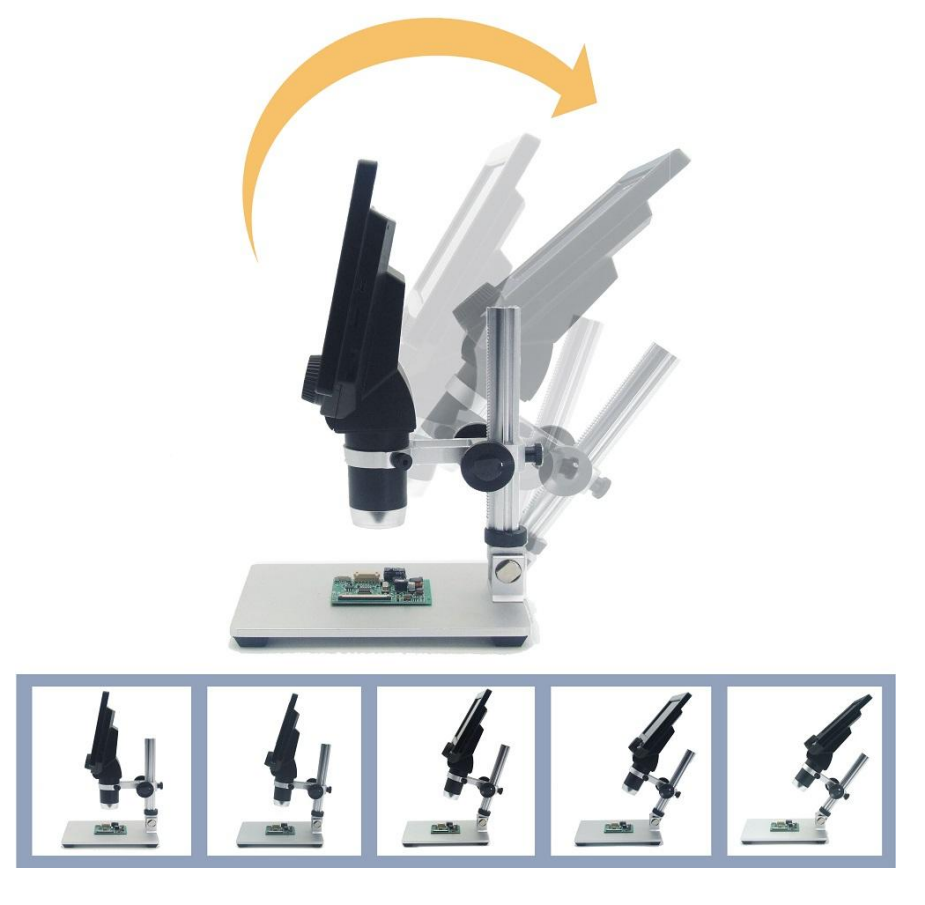

# <span id="page-3-0"></span>**Nabíjení**

# **Upozornění: před prvním použitím nabijte baterii vysílače do plna.**

Před použitím mikroskopu nabijte baterie. Na nabití baterií použijte nabíječku 5V/2A. Nepoužívejte 12V nabíječku.

Nabíjecí kabel připojte k nabíjecímu portu USB micro nacházející se na zadní části LCD panelu jako vstup pro nabíječku (použijte nabíječku s minimálními parametry 5V/2A). Svítí-li červená kontrolka led napájení, právě probíhá nabíjení. Jakmile červená led kontrolka napájení zhasne, baterie je již plně nabita.

Vestavěná lithiová baterie má kapacitu 3000mAh, a doba nabíjení bude přibližně 3 hodiny.

Jakmile video přenos z mikroskopu bude pomalý, obraz bude trhaný, nebo osvětlení nebude již dostatečné, baterie je vybitá, prosím nabijte ji opět do plna.

# <span id="page-3-1"></span>**Sestavení mikroskopu**

Před prvním použitím si sestavte stativ mikroskopu. Do základny stativu zašroubujte vertikální osu stativu. Dotažení provedete černým přídavným kolečkem. Při šroubování si dejte pozor, ať nestrhnete závity v závitu. Nastavte si požadovanou výšku mikroskopu, nahoru a dolů hýbete levným a protilehlým pravým kolečkem na vertikální ose, pozici zaletujete malým kolečkem vzadu. V přední části kruhová objímka slouží k upevnění mikroskopu s LCD. Opatrně povolte dva šroubky na objímce, nasaďte

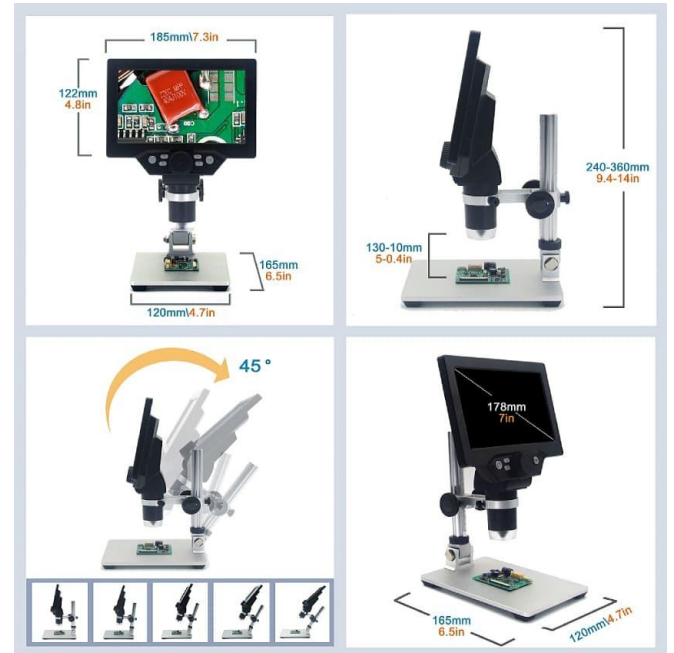

mikroskop a šroubky dotáhněte. Použijte přiměřenou sílu, tak aby mikroskop nevypadl a nedocházelo k deformaci těla mikroskopu.

Při použití mikroskopu chraňte objektiv před nečistotami.

# <span id="page-4-0"></span>**Popis ovládání**

#### **Tlačítko ON / OFF**

Dlouhým stiskem tlačítka o délce 2 sekundy zapnete přístroj, opětovným dlouhým stiskem delším než 2 sekundy přístroj vypnete.

**Tlačítko M** (menu se mění opětovným stiskem tlačítka M)**:** Menu pod tlačítkem M a nastavení Spořič obrazovky: vypnuto, 30 s, 1 min, 2 min (volitelně) Automatické vypnutí: vypnuto, 3 minuty, 5 minut, 10 minut Hz Zdroj světla: 50 Hz/60 Hz Nastavení jazyka: 16 jazyků (pohyb šipkami nahoru/ dolů, potvrďte volbu tlačítkem OK) Nastavení data: rok, měsíc, den/hodina, minuta, sekunda Formátovat kartu: ANO/NE

Resetovat mikroskop do továrního nastavení: ANO/NE

#### **Menu nastavení při zapnutém režimu videa:**

Rozlišení obrazu: 1080 FHD, 720P, VGA Smyčka kamery: vypnuto, 3 minuty, 5 minut, 10 minut. Po zaplnění paměťové karty se vymažou předešlá data videa a uloží nové video. Vysoký dynamický rozsah: ON/OFF (Při zapnutí nahrávání videa se funkce zapne automaticky, když kamera zaznamená, že se pod objektivem pohybuje objekt). Kompenzace expozice: 7 stupňů, volitelné nastavení (+3, 0 -3) Datumovka: lze zvolit označení datem a čas

V režimu fotografování: Zpoždění při fotografování: jednorázové. 2 sekundy, 5 sekund, 10 sekund. Rozlišení: 1,3 MPx, 2 MPx, 5 MPx, 8 MPx, 10 MPx, 12 MPx Nepřetržité snímání: 3 po sobě jdoucí snímky Kvalita fotografií: vysoká kvalita, standard Ostrost obrazu: silná, standardní, měkká ISO: Automaticky, 100, 200, 400 Kompenzace expozice: 7 stupňů, volitelné Datumovka: Zapnuto, Vypnuto Nastavení úložiště: pohyb nahrou/ dolů, ochrana proti smazání

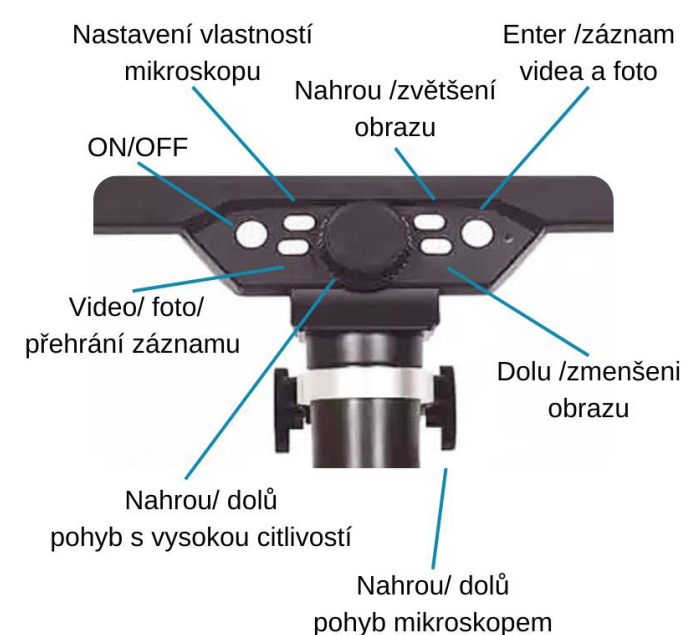

### **Tlačítko D:**

Tlačítkem D měníte režimy fotografování a videa a přehrávání Přepínač: Režim fotoaparátu, režim kamery, režim přehrávání

<span id="page-5-0"></span>**Tlačítka Nahoru, dolů, OK** (foto/video, otevřít).

### **Zadní strana LCD displeje**

1: Napájení pomocí USB adaptéru (Micro USB – 5V/2A).

- 2: Zásuvka pro kartu Flash, podpora 1-128 GB. třída 10 +
- 3: Regulátor jasu osvětlení.

4: Tlačítko RESET - obnovení systému do továrního nastavení. (Pokud je přístroj nefunkční, stisknutím tlačítka v tomto otvoru ostrým předmětem (např. kancelářskou sponkou) přístroj resetujete.

<span id="page-5-1"></span>Přídavná LED světla s 8 LED s vsyokou životností až 100 000 hodin.

### **Nastavení zvětšení mikroskopu**

Speciálně navržený úhlově nastavitelný stativ z hliníkové slitiny umožňuje širokou škálu nastavení mikroskopu.

Maximálního zvětšení dosáhnete při vzdálenosti přibližně 10mm objektivu od zkoumaného předmětu. Naopak čím dále je objektiv od objektu, tím menší je zvětšení. Krátká vzdálenost velké zvětšení, vysoká vzdálenost malé zvětšení.

## <span id="page-5-2"></span>**Připojení k PC**

Pomocí přiloženého USB kabelu lze LCD mikroskop připojit k počítači. V menu nastavení se vás mikroskop zeptá, zda chcete prohlížet obsah karty nebo zda chcete zobrazovat obraz snímaný kamerou. Připojení mikroskopu k počítači nabízí další možnosti zkoumání a ukládání dat z pozorovaných objektů.

# <span id="page-5-3"></span>**Aplikace pro PC**

### <span id="page-5-4"></span>**Instalace USB kamery ve Windows 10, 11**

Instalace kamery nebo endoskopu ve Windows 10 jednouchá, neboť windows 10 již obsahují ovladače pro tyto zařízení. Níže Vám předkládáme návod pro instalaci.

#### **Instalace kamery a endoskopu ve WIN10**

Zapojíme kameru do USB portu počítače. Ve W10 se nám objeví hláška o instalaci ovladačů viz obrázek č.1. Instalace ovladačů

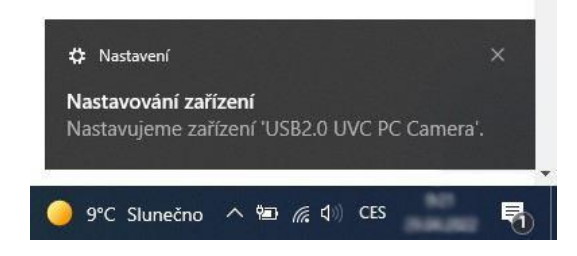

Obr. č.1 Instalace ovladačů

Otevřeme si aplikaci windows10 pojmenovanou kamera.

Aplikaci můžeme vyhledat ve vyhledávacím menu vlevo dole vedle znaku windows.

Do **vyhledávacího pole** napíšeme slovo "kamera".

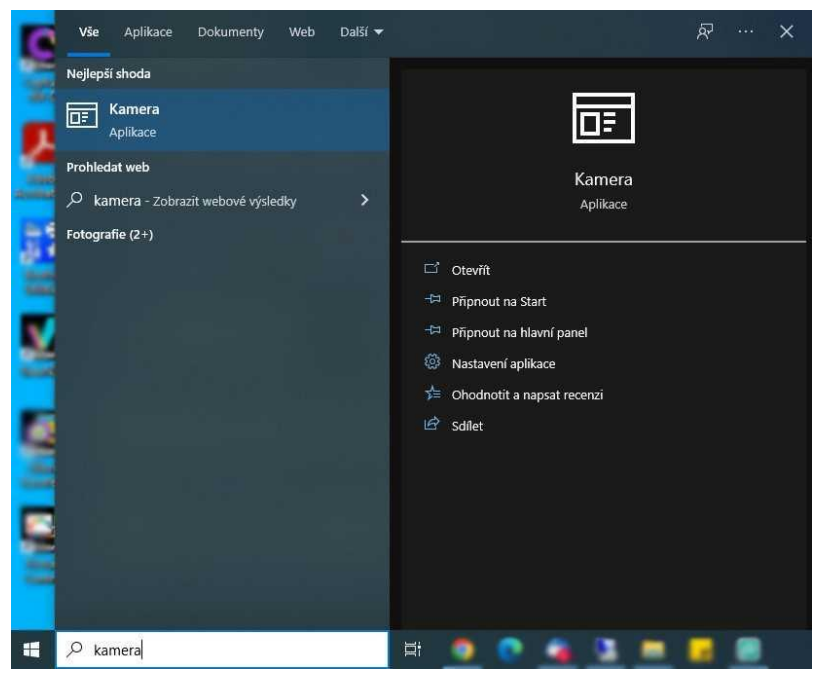

Obr. č. 2 Aplikace Kamera

V aplikaci kamera si vybereme požadovanou kameru, ze které můžeme ihned sledovat obraz. Můžeme nahrávat video nebo pořizovat obrázky.

Výběr kamery provedeme přes tlačítko "vybrat kameru", které se nachází v okně vpravo nahoře, viz obr. č. 3.

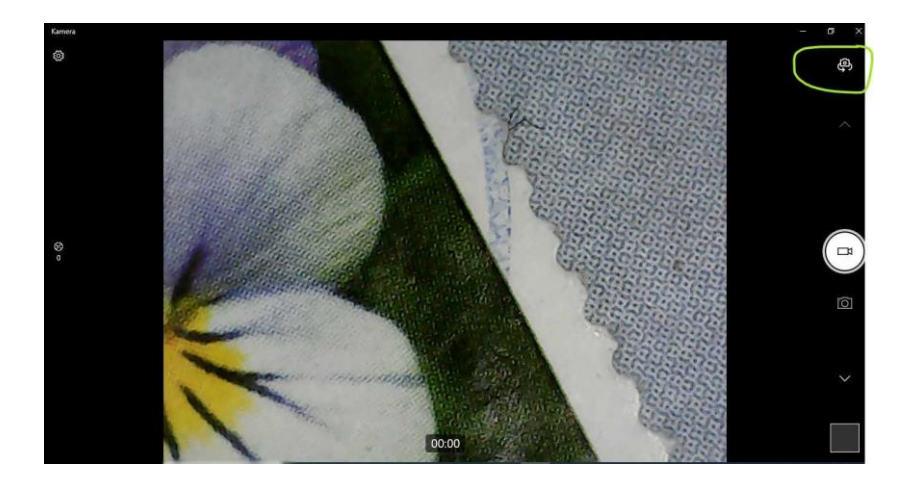

Obr. č. 3 Změna kamery

### <span id="page-7-0"></span>**Obsah balení**

LCD mikroskop, stativ, nabíjecí kabel, návod

### <span id="page-7-1"></span>**Záruka a reklamace**

Na zařízení je poskytována odpovědnost za vady v délce 24 měsíců. Přestože je výrobě zařízení věnována maximální péče, může se stát, že se objeví porucha. V případě problémů (nefunkčnosti), prosím, zkontrolujte nejprve stav akumulátorů v zařízení. Pokud jste přesvědčeni, že baterie jsou v pořádku, otestujte, prosím, tester na krátkém kabelu k prověření funkcí. Pokud problém přetrvává, reklamujte prosím zařízení u svého prodejce. Prosíme o co nejpřesnější popis závady, urychlíte tak reklamační proces. Záruka se nevztahuje na vady způsobené uživatelem a na mechanické poškození.

Návody naleznete na produktových kartách výrobku v záložce soubory ke stažení na stránkách [www.W-star.cz](http://www.w-star.cz/) (záložky pod fotkou produktu).

Elektroodpad nesmí být vhazován do popelnice na domovní odpad. Vysloužilá zařízení prosím odneste na nebližší sběrné místo pro elektroodpad k recyklaci.

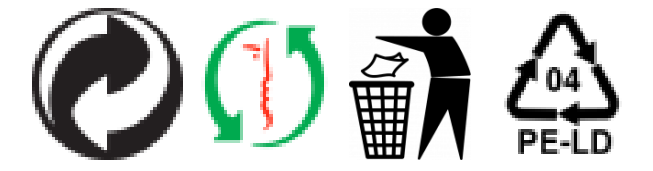